# Adgangsforhold for SDU til Kemibrug

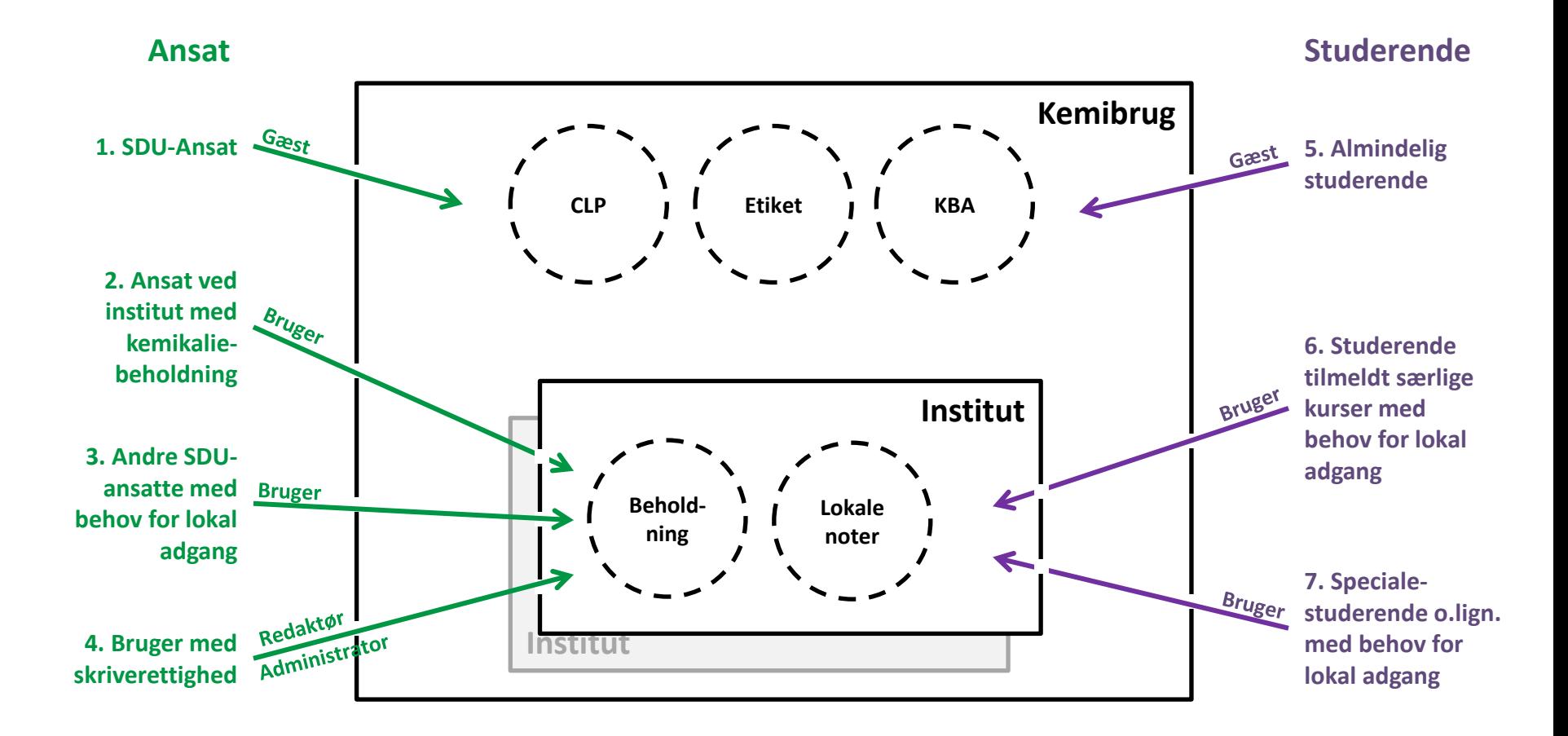

## **Kemibrug setup på SDU**

- **Gæst**: Læserettighed til de overordnede funktioner i Kemibrug; CLP-beregner, etiketter samt adgang til KBA
- **Bruger**: Gæsteadgang samt Læserettighed til instituttets kemikaliebeholdninger og lokale noter
- **Redaktør**: Brugeradgang med skriverettighed til instituttets kemikaliebeholdninger og lokale noter
- **Administrator**: Redaktøradgang med rettighed til at ændre og tilføje adgangsrettigheder

[Link til liste over administratorer og redaktører](http://sdunet.dk/Vaerktoejer/Vejledninger/Miljo/~/media/Intranet/Public/Upload/Personale/Arbejdsmiljoe/Kemibrug redaktører og administratorer pr 5 april 2017.ashx)  [Tildeling af adgang via Kemibrug blanket](http://sdunet.dk/Vaerktoejer/Vejledninger/Miljo/Kemibrug/Tildeling-af-Kemibrug-blanket.aspx)

#### **1. Oprettelse af SDU-ansat som gæst**

**Hvem**: Alle ansatte med en SDU e-mail adresse kan logge på Kemibrug og tilgå de overordnede generelle funktioner; læse kemikaliebrugs-anvisninger (KBA), bruge CLPberegner og etikette-modul.

**Hvordan**: Tildeling af gæsteadgang for ansatte sker automatisk i forbindelse med at man er i besiddelse af sit SDU-login.

**Opstartsfase**: Ingen.

### **2. Oprettelse af ansat på instituttet som bruger**

**Hvem**: Alle ansatte på et institut med en eller flere kemikaliebeholdninger skal have mulighed for at tilgå instituttets lokale oplysninger om kemikalierne. Sådanne ansatte skal oprettes som navngiven bruger af instituttets kemikaliebeholdning i Kemibrug.

**Hvordan**: Institutsekretæren tildeler bruger-adgang for disse ansatte ved at oprette en brugerkonto via den blå blanket. På den blå blanket afkrydses instituttets kemikaliebeholdning i Kemibrug-feltet.

For at sikre at brugeren er registreret korrekt oprettes brugeren efterfølgende i telefonbogen på www.sdu.dk.

**Opstartsfase**: Alle medarbejdere er af institutsekretærer på institutter med kemikaliebeholdning blevet registreret på regneark med navn, tilhørsforhold og email adresse, som indlæses i Kemibrug den 1. maj 2017

Hvis der konstateres fejl og mangler i denne oprettelse kontaktes [kemibrug@sdu.dk,](mailto:kemibrug@sdu.dk) hvorpå en kemibrug-organisationsadministrator vil undersøge forholdene.

# **3. Oprettelse af andre SDU-ansatte med behov for adgang til instituttets kemikaliebeholdning**

**Hvem**: Andre SDU-ansatte, der har behov for at kunne tilgå instituttets kemikaliebeholdning og lokale noter i Kemibrug fx via forsknings- eller undervisningssamarbejde, skal oprettes som navngiven bruger af instituttets kemikaliebeholdning i Kemibrug.

**Hvordan**: Institutsekretæren opretter disse andre SDU-ansatte via den blå blanket ved afkrydsning af instituttets kemikaliebeholdning i Kemibrug-feltet.

**Overgangsfase**: Ved mere end 10 oprettelser kan institutsekretæren vælge at oprette via Kemibrug blanket, hvor de pågældende anføres med navn og e-mail. Regnearket fremsendes til kemibrug@sdu.dk hvorpå kemibrug organisationsadministratorer indlægger oplysningerne på medarbejdernes IT-rettigheder.

# **4. Oprettelse af brugere med skriverettighed til instituttets kemikaliebeholdning**

**Hvem**: Medarbejdere, der af institutlederen er udpeget som redaktør eller administrator for instituttets kemikaliebeholdning(er).

**Hvordan**: Det er instituttets administrator, som opretter brugere med skriverettighed til instituttets kemikaliebeholdning. Oprettelsen sker direkte i Kemibrug.

**Bemærk**: Er der tale om en oprettelse af den første administrator, kontakter en institutsekretær [kemibrug@sdu.dk](mailto:kemibrug@sdu.dk), hvorpå en organisationsadministrator har mulighed for oprettelse af den første administrator.

**Overgangsfase**: I første omgang sker dette som en automatisk overførsel af oplysninger fra Det gamle Kemibrug.

#### **5. Oprettelse af SDU-studerende som gæst**

**Hvem**: Alle studerende med en SDU e-mail adresse kan logge på Kemibrug og tilgå de overordnede generelle funktioner; læse kemikaliebrugs-anvisninger (KBA), bruge CLPberegner og etikette-modul.

**Hvordan**: Tildeling af gæsteadgang for SDU studerende sker automatisk i forbindelse med at man er i besiddelse af sit SDU-login.

**Opstartsfase**: Ingen.

# **6. Oprettelse af studerende tilmeldt særlige kurser**

**Hvem**: Studerende, der deltager på særlige kurser, hvor den enkelte fx selv tilrettelægger forsøg med kemikalier eller selv hente kemikalier på instituttets kemikalielager skal kunne tilgå instituttets kemikaliebeholdning og lokale noter. Sådanne studerende oprettes som bruger af instituttets kemikaliebeholdning i Kemibrug.

**Hvordan**: Studerende, der er tilmeldt sådanne kurser oprettes via regneark, hvor de pågældende anføres med navn og email. Regneark fremsendes til instituttets kemibrug-administrator, der kan tildele adgangsrettighed direkte i Kemibrug.

**Bemærk**: Adgang for studerende kan kun gives for en periode med kendt start og slutdato.

**Opstartsfase**: Kemibrug organisationsadministrator kan bistå oprettelse af studerende på sådanne kurser i maj måned ved at fremsende regnearket til [kemibrug@sdu.dk](mailto:kemibrug@sdu.dk), hvorpå kemibrug organisationsadministratorer indlæser regnearket i Kemibrug.

# **7. Oprettelse af bachelor/kandidat og øvrige individuelle studerende**

**Hvem**: Når en studerende arbejder mere eller mindre selvstændigt i instituttets laboratorier fx i forbindelse med hovedopgave, og i denne forbindelse har behov for at kunne tilgå instituttets kemikaliebeholdning og lokale noter skal den studerende oprettes som bruger.

**Hvordan**: Den studerende oprettes som bruger af instituttets kemibrug-administrator inde i Kemibrug.

Hvor det er muligt og relevant kan sådanne studerende samles i grupper fx ved semesterstart og indlæses via kemibrug blanket.

**Bemærk**: Adgang for studerende kan kun gives for en periode med kendt start og slutdato.

**Opstartsfase**: Der kan hentes bistand til oprettelse af sådanne studerende i maj måned ved at fremsende kemibrug blanket til kemibrug@sdu.dk hvorpå kemibrug organisationsadministratorer sørger for at oplysningerne indlæses i Kemibrug.

# Vejledning i oprettelse af regneark

**Hvem**: Kemibrug-blanketten bruges når en persongruppe skal oprettes i Kemibrug og tildeles samme rettighed (fx brugeradgang til kemikaliebeholdning).

Fx hvis alle studerende på et givent kursus skal for en tidsbegrænset periode have brugeradgang til instituttets kemikaliebeholdning.

#### **Hvordan**:

- 1. Download "Kemibrug blanket.xlsx" og omdøb regnearket til et navn der svare til den beholdning der skal tildeles rettigheder til (vælg ud fra hosstående liste), således at filnavnet bliver som eksempel: KEMIBRUG-NAT-BIO-STUDENT.xlsx
- 2. Udfyld regnearket med fornavn, efternavn og email adresse på alle de studerende ELLER ansatte, der skal have den ny rettighed.
- 3. Fremsend pr. e-mail det udfyldte og regneark til instituttets kemibrug administrator.
	- [Kontaktpersoner i Kemibrug]
	- Oplys start og slutdato for den periode de pågældende skal have adgang

**Bemærk**: Studerende skal altid oprettes for en tidsbegrænset periode.

**Overgangsfase**: i forbindelse med oprettelse af:

- Grupper af studerende (fx specialestuderende ved semesterstart, særlige kurser, hvor studerende skal arbejde selvstændigt med instituttets kemikalier).
- Grupper af medarbejdere (fx oprettelse af tværorganisatorisk forskningsprojekt, organisationsændring).

kan Kemibrug blanket efter aftale fremsendes til kemibrug@sdu.dk, hvorpå kemibrug organisationsadministratorer indlæser regnearket i Kemibrug eller indlægger oplysningerne på medarbejdernes IT-rettigheder.

KEMIBRUG-NAT-BIO-STUDENT KEMIBRUG-NAT-BIO-STAFF KEMIBRUG-NAT-BMB-STUDENT KEMIBRUG-NAT-BMB-STAFF KEMIBRUG-NAT-FKF-STUDENT KEMIBRUG-NAT-FKF-STAFF KEMIBRUG-SUND-IMM-STUDENT KEMIBRUG-SUND-IMM-STAFF KEMIBRUG-SUND-IOB-STUDENT KEMIBRUG-SUND-IOB-STAFF KEMIBRUG-SUND-IST-STUDENT KEMIBRUG-SUND-IST-STAFF KEMIBRUG-SUND-KI-STUDENT KEMIBRUG-SUND-KI-STAFF KEMIBRUG-SUND-RI-STUDENT KEMIBRUG-SUND-RI-STAFF KEMIBRUG-TEK-ITI-STUDENT KEMIBRUG-TEK-ITI-STAFF KEMIBRUG-TEK-KBM-STUDENT KEMIBRUG-TEK-KBM-STAFF KEMIBRUG-TEK-MCI-STUDENT KEMIBRUG-TEK-MCI-STAFF KEMIBRUG-TEK-MCI-NO-STUDENT KEMIBRUG-TEK-MCI-NO-STAFF KEMIBRUG-TEK-MMMI-STUDENT KEMIBRUG-TEK-MMMI-STAFF KEMIBRUG-TEK-MMMI-TTE-STUDENT KEMIBRUG-TEK-MMMI-TTE-STAFF KEMIBRUG-HUM-DESIGN-STUDENT KEMIBRUG-HUM-DESIGN-STAFF KEMIBRUG-SDU-ADM-TS KEMIBRUG-SDU-ADM